## **Bordcomputer abgleichen**

Bordcomputer ausbauen und OPEL-Prüfkabel KM-566-6 anschließen, (siehe Arbeitsvorgang "Bordcomputeranlagen-Geber prüfen", Abschnitt 4 "OPEL-Universal-Prüfadapter KM-566-1 und OPEL-Prüfkabel KM-566-6 anschließen" in dieser Gruppe).

Meßleitung vom Rundstecker des Tankmeßgerätes abziehen.

Batterie anklemmen.

Schalter am OPEL-Prüfkabel KM-566-6 entgegengesetzt Stellung "-" schalten.

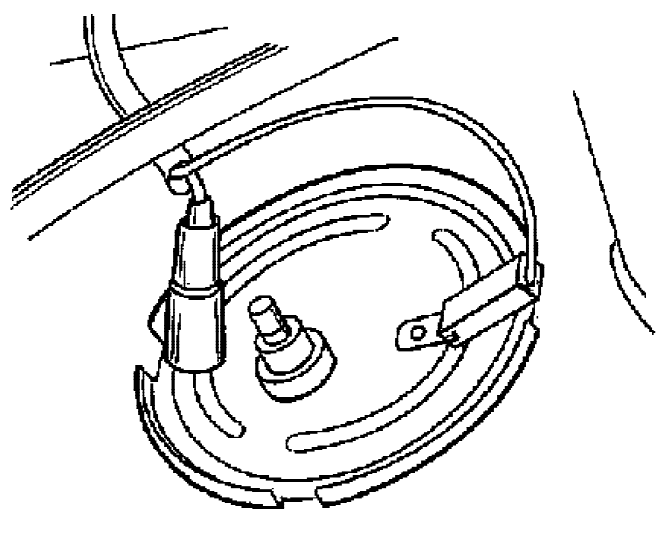

C 0133

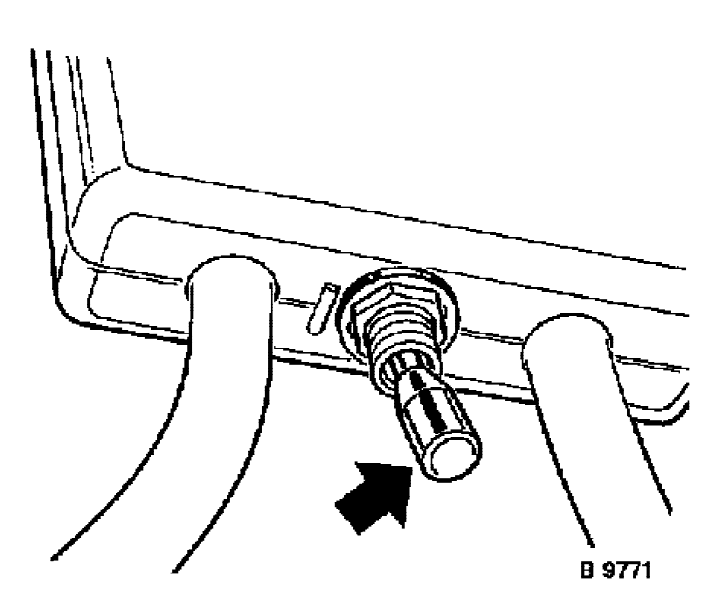

 $c$  0186

Verschluß für Zugang "Potentiometer Reichweite" aus Schritttaste am Bordcomputer herausnehmen.

Zündung einschalten.

Bereich Reichweite wählen. Vorrangtaste und Starttaste gleichzeitig **drücken und gleichzeitig loslassen**.

Der Bordcomputer zeigt jetzt die Reichweite an und befindet sich im Zustand für den Abgleich "Reichweitenanzeige".

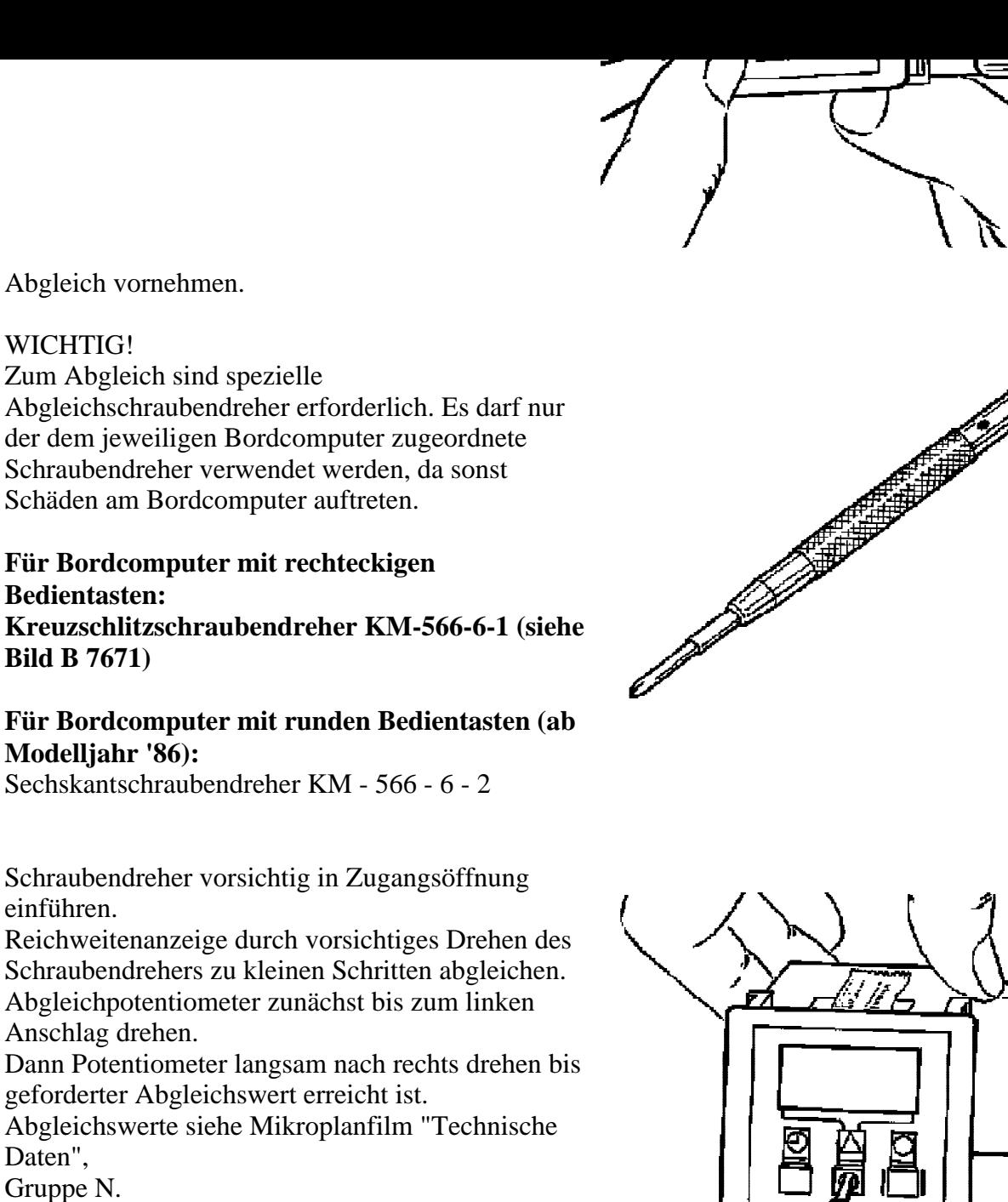

C 0135

B 7671

 $c<sub>0137</sub>$ 

Daten", Gruppe N.

einführen.

WICHTIG!

**Bedientasten:**

**Bild B 7671)**

**Modelljahr '86):**

Anschlag drehen.

Verschluß für Zugang "Potentiometer Reichweite" wieder einsetzen.

Zündung ausschalten.

Bordcomputer von OPEL-Prüfkabel abschließen.

Bordcomputer erst nach 2 Minuten Wartezeit an 13-poligen Stecker des Kabelsatz - Instrumententafel anschließen, damit sich das Bordcompterprogramm neu aktivieren kann.

Bordcomputer in Instrumententafel einbauen. Meßleitung am Tankmeßgerät aufstecken.

Funktionsprüfung durchführen (siehe Arbeitsvorgang "Bordcomputer prüfen" in dieser Gruppe).